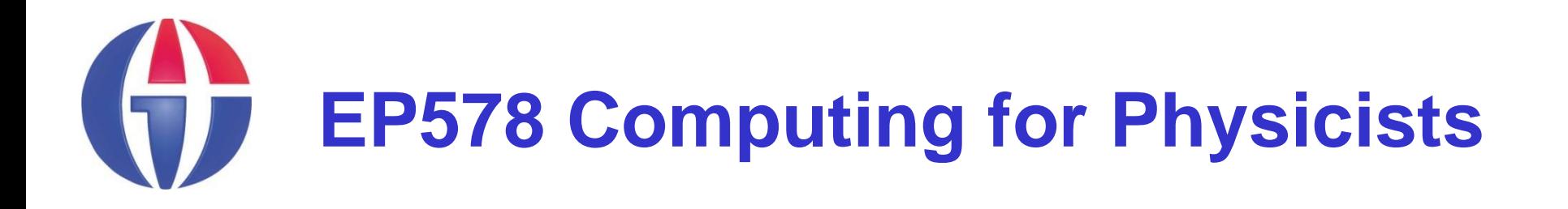

**Topic 12**

**Advanced Trees**

*Department of Engineering Physics*

*University of Gaziantep*

**Course web page www.gantep.edu.tr/~bingul/ep578**

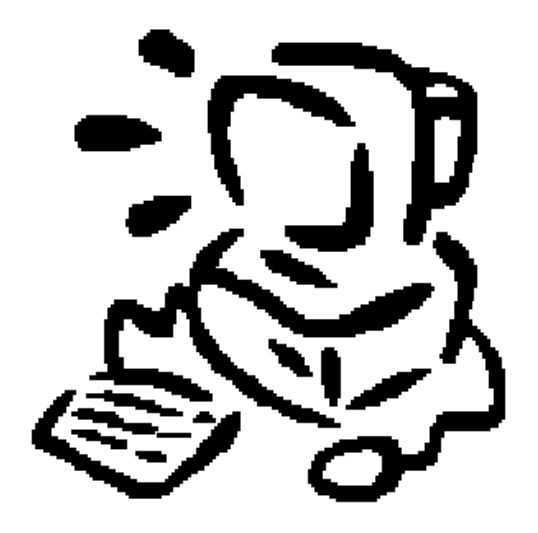

**Jan 2012**

# **Introduction**

We will consider some advanced applications of root.

- ROOT in C++ programs
- How to add vector objects in trees
- **Using MakeClass()**

## **Using ROOT Classes in C++**

```
// ROOT in C
#include <iostream>
#include <cmath>
using namespace std;
// ROOT
#include "TROOT.h"
#include "TH1F.h"
#include "TRandom3.h"
#include "TApplication.h"
int main(int argc, char **argv)
{
   TApplication *rootApp = new TApplication("example",&argc, argv);
   TH1F *h = new TH1F("histo","Gaussian Dist.",100,-3,3);
   TRandom3 *r = new TRandom3();
   for(int i=0; i<6000; i++){
                                                                      Gaussian Dist.
                                                                                                   histo
                                                                                                 Fntries
                                                                                                     6000
                                                                                                 Mean
                                                                                                    0.02131
    h->Fill( r->Gaus() );
                                                                                                 RMS
                                                                                                     0.985
                                                                       160
   }
                                                                       140
                                                                       120
                                                                       100
  h->Draw();
                                                                       80
   rootApp->Run();
                                                                       40
                                                                       20} // end of main\begin{array}{c|c|c|c|c} \hline \text{1} & \text{1} & \text{1} & \text{1} & \text{1} \\ \hline \text{2} & \text{3} & \text{3} & \text{1} \\ \hline \end{array}
```

```
#-------------------------------------------------------------
# Use this script if you are compiling c++ with root.
#!/bin/sh
if [ "$1" = "" ]; then
 echo "Usage: compile "
 echo " where .cc exists"
 exit
fi
src=$1.cc
if [ ! -r $src ]; then
 echo "Can't find source file $src"
 exit
fi
exe=${src%.*}.exe
echo "Compiling $src with root"
g++ $src -o $exe -O2 -ansi -W -Wall -Wshadow \
    `$ROOTSYS/bin/root-config --cflags` \
    `$ROOTSYS/bin/root-config --glibs` -lMinuit \
    -I$ROOTSYS/include \
    -pthread
if [ $? -eq 1 ]; then
 echo "COMPILE FAILED!"
else
 echo "DONE -> $exe"
fi
```
Compiling and running the file main.cc:

- **\$ compile-root main**
- **\$ ./main.exe**

# **Putting Vectors in Trees**

We can also put vector objects to a tree.

```
void tree2w(){
    gROOT->Reset();
// vector pointers
    std::vector<float> *r = new vector<float>;
    std::vector<float> *h = new vector<float>;
    std::vector<int> *a = new vector<int>;
    std::vector<int> *b = new vector<int>;
// data files and trees
    TFile *file = new TFile("Geometry.root","recreate");
    TTree *t1 = new TTree("Cylinder", "Cylinder data");
    TTree *t2 = new TTree("Rectangle","Rectangle data");
// set branches
    t1->Branch("r", &r);
    t1->Branch("h", &h);
    t2->Branch("a", &a);
    t2->Branch("b", &b);
// continue in the next page ...
```

```
// Fill the trees
    for
(int i=1; i<=1000; i++){
       for
(int j=0; j<10; j++){ r->push_back(2+i); h->push_back(i*i);
       }
       for
(int j=0; j<5; j++){ a->push_back(i); b->push_back(i+j);
       }
       t1
-
>Fill();
       t2
-
>Fill();
       r
-
>clear(); h
-
>clear();
       a
-
>clear(); b
-
>clear();
    }
    t1
-
>Write();
    t2
-
>Write();
    file
-
>Close();
    cout << "Done." << endl
;
}
```
## **Advanced Trees**

We have some files generated by Pythia 8.153 Event Generator at:

#### **http://www1.gantep.edu.tr/~bingul/hep/student**

-rw-r--r-- 1 bingul users 1442795 2012-01-12 07:19 pythia minbias 2k1 14TeV.root -rw-r--r-- 1 bingul users 1481987 2012-01-12 07:23 pythia minbias 2k2 14TeV.root -rw-r--r-- 1 bingul users 1442795 2012-01-12 07:24 pythia minbias 2k3 14TeV.root -rw-r--r-- 1 bingul users 1442795 2012-01-12 07:25 pythia minbias 2k4 14TeV.root -rw-r--r-- 1 bingul users 1507422 2012-01-12 07:27 pythia minbias 2k5 14TeV.root

- The files contain visible final state particles from minimum bias events at 14 TeV p-p collisions.
- All files have same content (~2000 minbias events)!

#### The leafs are:

### **Name Type Description**

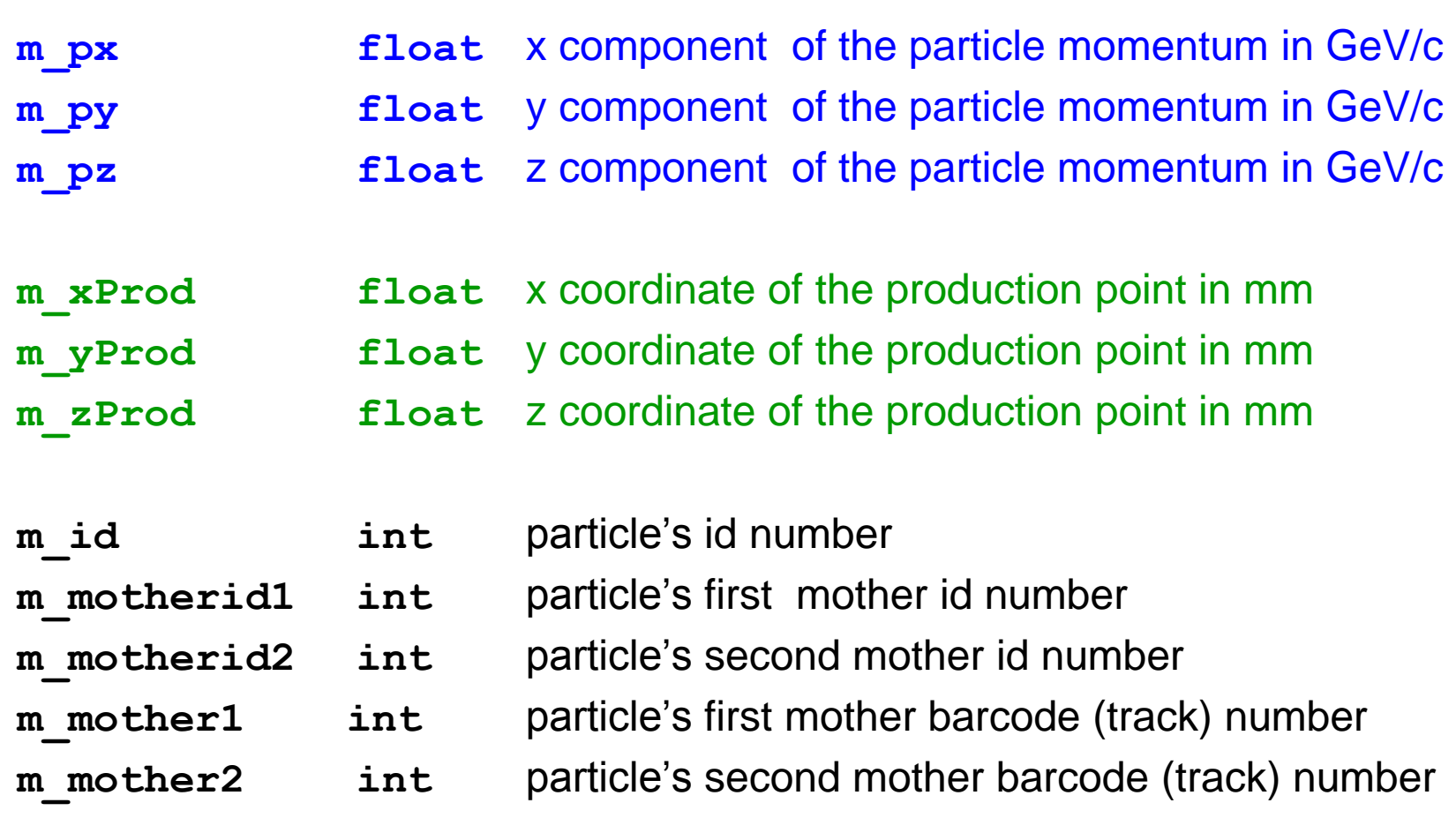

### Look at the following pages for particle codes:

**http://www.physics.ox.ac.uk/CDF/Mphys/old/notes/pythia\_codeListing.html**

**http://cepa.fnal.gov/psm/simulation/mcgen/lund/pythia\_manual/pythia6.3/pythia6301/node34.html**

# **Using MakeClass**

**\$ root pythia\_minbias\_2k1\_14TeV.root**

*To use default name*: **root[0] OfflineTracks->MakeClass() Info in <TTreePlayer::MakeClass>: Files: OfflineTracks.h and OfflineTracks.C generated from TTree: OfflineTracks**

*To use you your own name*:

**root[0] OfflineTracks->MakeClass("MyClass")**

Info in  $\texttt{cTTreePlayer::MakedClass}:$ 

**Files: MyClass.h and MyClass.C generated from TTree: OfflineTracks**

Note that

### **MyClass.h**

contains the class definition of "MyClass"

### **MyClass.C**

## contains the class implementation of "MyClass"

# **Loading and Using MyClass.C**

```
Load the macro and create a MyClass object:
root [0].L MyClass.C
root [1] MyClass *m = new MyClass ();
```

```
Use MyClass::GetEntry()
root [2] m->GetEntry(1) // get first entry (line)
(Int_t)44
root [3] m->m_px
(Float_t)6.55610024929046631e-01
root [4] m->m_py
(Float_t)1.41975688934326172e+00
root [5] m->m_pz
(Float_t)(-6.17206931114196777e-01)
```
*Modify the MyClass.C as follows:*

```
void MyClass::Loop()
{
   if (fChain == 0) return;
   Long64_t nentries = fChain->GetEntriesFast();
   Long64 t nbytes = 0, nb = 0;
   for (Long64_t jentry=0; jentry<nentries;jentry++) {
      nb = fChain->GetEntry(jentry); nbytes += nb;
      cout << nbytes << ": ";
      cout << m_px << " " << m_py << " " << m_pz << endl;
   }
}
```
**root [0].L MyClass.C root [1] MyClass \*m = new MyClass(); root [2] m->Loop() 44: -0.0713867 -0.618236 -0.113392 88: 0.65561 1.41976 -0.617207 132: 0.725295 -0.100082 0.015592 176: 0.146356 -1.34271 0.384952**

# **Expanding Loop()**

```
void MyClass::Loop()
{
   if (fChain == 0) return;
   TH1F *h = new TH1F("histo","histogram of px",100,-2,2);
   Long64_t nentries = fChain->GetEntriesFast();
   Long64 t nbytes = 0, nb = 0;
   for (Long64_t jentry=0; jentry<nentries;jentry++) {
      nb = fChain->GetEntry(jentry); nbytes += nb;
     //cout << nbytes << endl;
     //cout << m_px << " " << m_py << " " << m_pz << endl;
     if(m_px !=0) h->Fill(m_px);
   }
   h->Draw();
}
```
*Load the macro and create a MyClass object*:

- **root [0].L MyClass.C**
- **root [1] MyClass \*m = new MyClass ();**
- **root [2] m->Loop()**

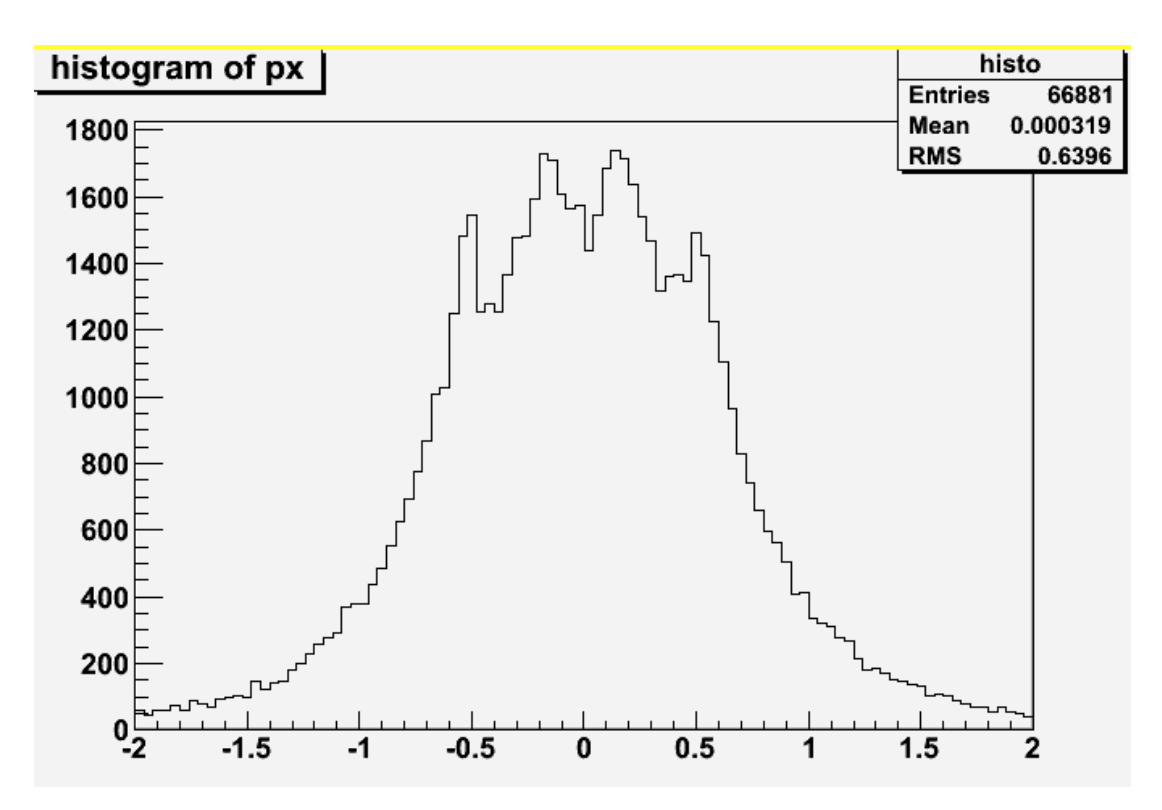

## **Chains**

The aim is to perform an analysis using multiple ROOT files.

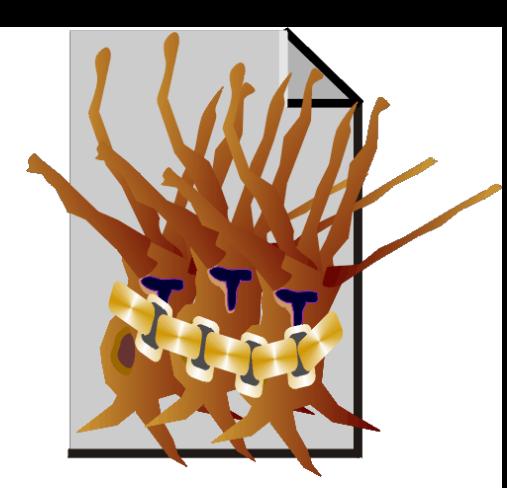

All files are of the same structure and have the same tree.

**pythia\_minbias\_2k1\_14TeV.root pythia\_minbias\_2k2\_14TeV.root pythia\_minbias\_2k3\_14TeV.root pythia\_minbias\_2k4\_14TeV.root pythia\_minbias\_2k5\_14TeV.root**

**TChain \*ch = new TChain("OfflineTracks"); ch->Add("pythia\_minbias\_2k\*\_14TeV.root");**

# **Summary & Full Analysis in C++ Code**

**1.** Open a root file:

**\$ root pythia\_minbias\_2k1\_14TeV.root**

**2.** Make a class

**root[0] OfflineTracks->MakeClass("MyClass") root[1] .q**

#### **3.** Generate a main (driver) program under the same folder that you work on:

```
// http://www1.gantep.edu.tr/~bingul/hep/student/main.cc
#include <TApplication.h>
#include <TTree.h>
#include <TChain.h>
#include <TROOT.h>
#include <iostream>
#include "MyClass.h"
#include "MyClass.C"
using namespace std;
int main(int argc, char **argv){
  TApplication *rootApp = new TApplication("example",&argc, argv);
// Get chain
  TChain *ch = new TChain("OfflineTracks");
  ch->Add("pythia_minbias_2k*_14TeV.root");
 MyClass *par = new MyClass(ch);
// Get the number of events (same for all trees)
  Long64_t nline = par->fChain->GetEntries();
  for (Long64_t i=0; i<nline; i++){ // Main loop
     par->GetEntry(i); // get ith entry
     if(par->m_px==0 && par->m_py==0 && par->m_pz==0){// eventa are sepataed by 0 0 0 0 0 0 0 0 0 0
       cout << "--- End of the event -------------------"<<endl;
       continue;
     }
     cout << par->m_id <<" "
          << par->m_px <<" "<< par->m_py <<" "<< par->m_pz <<" | "
          << par->m_motherid1 <<" "<<" "<< par->m_mother1 << endl;
  } // end of main loop
  cout << "End." << endl;
  rootApp->Run();
  return 0;
}
```
#### **4.** Compile and run the program:

#### **\$ compile-root main**

#### **\$ ./main**

**. . .**

**211 -0.0713867 -0.618236 -0.113392 | 2 591 211 0.65561 1.41976 -0.617207 | 1 627 2212 0.725295 -0.100082 0.015592 | 1 627 -211 0.146356 -1.34271 0.384952 | 1 627 -211 -1.03415 0.89702 0.355303 | 1 684 211 0.485675 0.169107 2.94966 | 1 684 . . . 22 0.389638 0.460049 1.84146 | 111 978 22 0.187086 0.18691 -1.10462 | 111 955 --- End of the event ------------------- -211 0.778032 -0.53409 -8.50529 | 2 130 211 -0.0391108 0.779651 -0.758457 | 2 130 321 0.190398 0.780868 2.90514 | 313 195 -211 0.250862 -0.438566 1.3314 | -213 197 211 -0.58004 -0.314647 -1.46089 | 213 199 22 0.0386902 -0.209163 1.94537 | 111 228 22 0.420434 0.518341 -1.58915 | 111 238 22 0.234559 -0.19269 -2.35157 | 111 240 --- End of the event ------------------- 321 -0.64306 0.213484 3.52188 | 1 240**

## **Homeworks**

Use all files **pythia\_minbias\_2k\*\_14TeV.root**

1. On the same canvas draw

- a) the pseudo-rapidity distribution of all charged tracks
- b) the transverse momentum distribution of all charged tracks
- c) the pseudo-rapidity distribution of all photons
- d) the energy distributions of all photons
- 2. On the same canvas draw
	- a) the energy distribution of all charged pions
	- b) the energy distribution of all neural pions
	- c) the energy distribution of all photons originating from neutral pions
	- d) the energy distribution of all photons not originating from neutral pions
- 3. Consider the decay:  $ρ<sup>0</sup>$  → π<sup>+</sup> π<sup>-</sup>. On the same canvas draw
	- a) the momentum distribution of neutral rho mesons decaying two pions
	- b) the invariant mass distribution of neutral rho mesons decaying two pions
	- c) the transverse momentum distribution of charged pions originating from neutral rho mesons
	- d) the opening angle distribution between charged pions originating from a neutral rho meson
- 4. Consider the decay: Ks<sup>0</sup> →  $\pi$ <sup>+</sup> π<sup>−</sup>. On the same canvas draw a) the energy distribution of neutral kaons decaying two charged pions
	- b) the momentum distribution of charged pions originating from neutral kaons
	- c) the distribution of the distance between production point (xProd, yProd, zProd) of  $\text{Ks}^0$  and interaction point  $(0,0,0)$ .
	- d) the distribution of the lab-frame lifetime of  $Ks^0$  particles